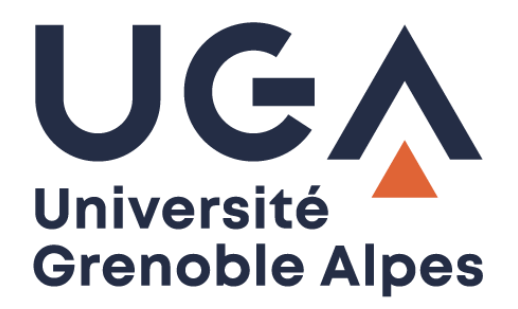

## Créer une redirection *Create an email forwarding*

Depuis votre messagerie universitaire *From your university messaging service*

> **Procédure à destination des étudiants** *Procedure for students*

> > **DGD SI - Université Grenoble Alpes [https://services-numeriques.univ-grenoble-alpes.fr](https://services-numeriques.univ-grenoble-alpes.fr/)** Assistance **04 57 42 21 98 sos-etudiants@univ-grenoble-alpes.fr**

## **Accès à l'Intranet étudiant -** *Accessing the student Intranet*

Rendez-vous sur l'Intranet étudiant LEO : [https://leo.univ-grenoble-alpes.fr](https://leo.univ-grenoble-alpes.fr/)

*Go to LEO, the student Intranet: [https://leo.univ-grenoble-alpes.fr](https://leo.univ-grenoble-alpes.fr/)*

Vous arrivez sur la page d'authentification UGA. Renseignez vos identifiants (login et mot de passe universitaires), puis cliquez sur « Se connecter ».

*Once on the UGA authentication webpage, log onto your account using your UGA login details and click on "SE CONNECTER" (sign in).*

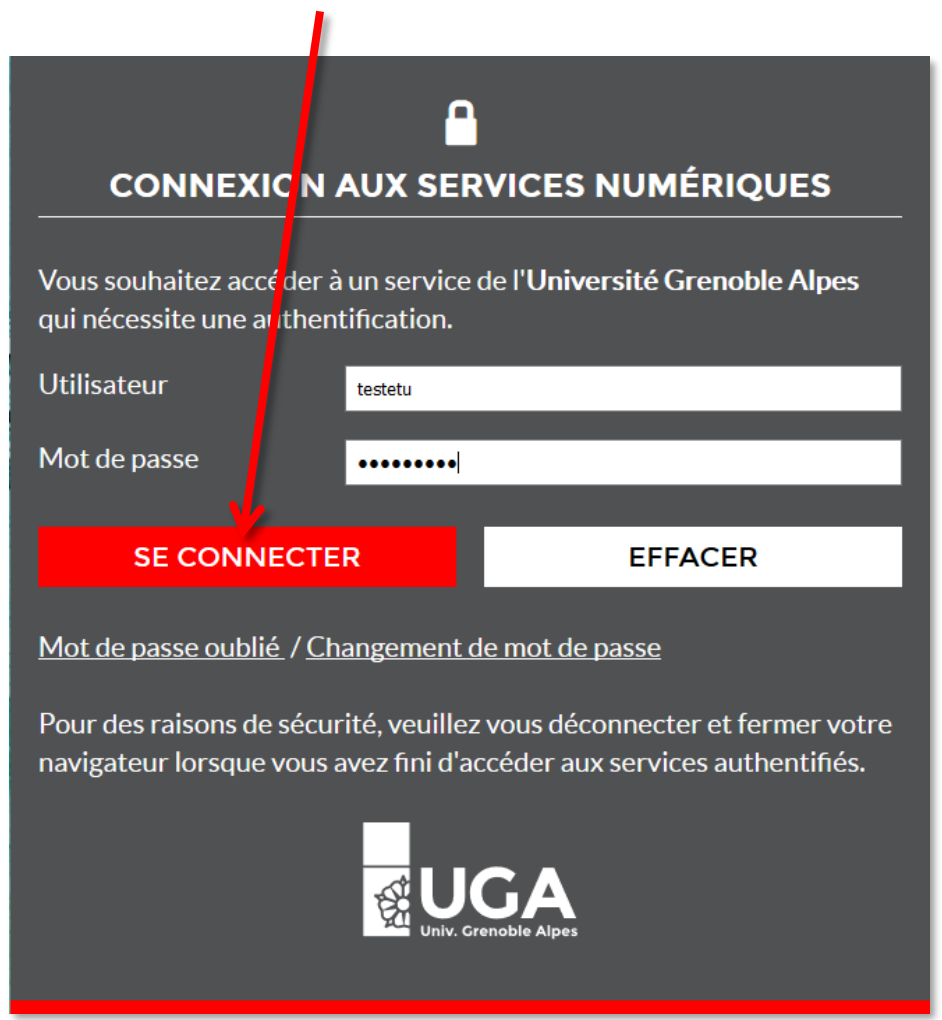

## Vous arrivez sur votre Intranet étudiant :

*You arrive on this page:*

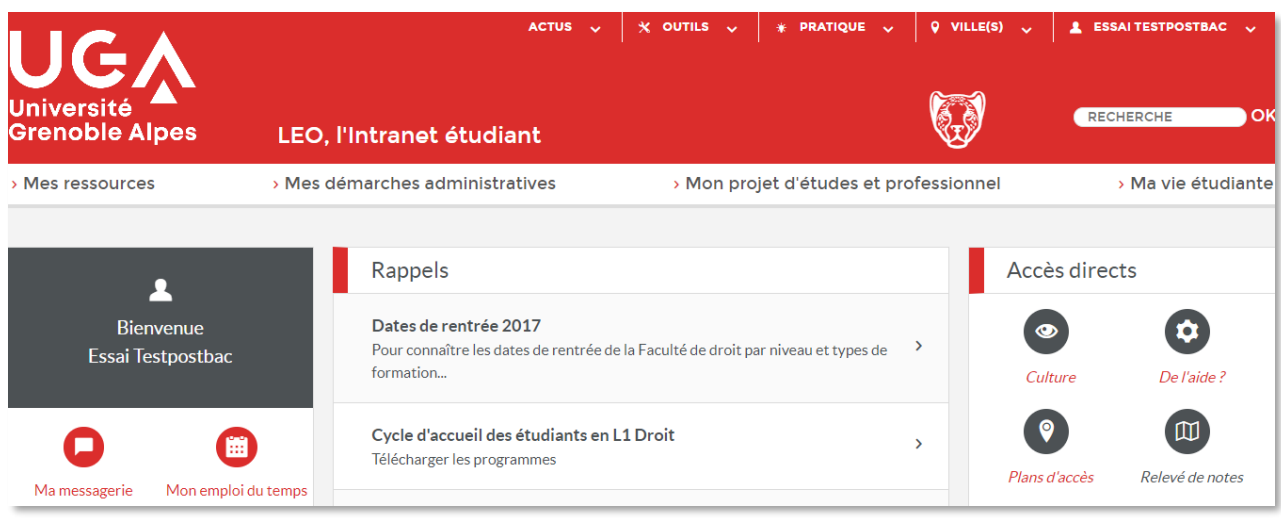

Cliquez sur votre nom (en haut à droite de la page), un menu apparait, cliquez sur « Paramétrer ma messagerie ».

*Click on your name (top right), then "Paramétrer ma messagerie" ("set up my email").*

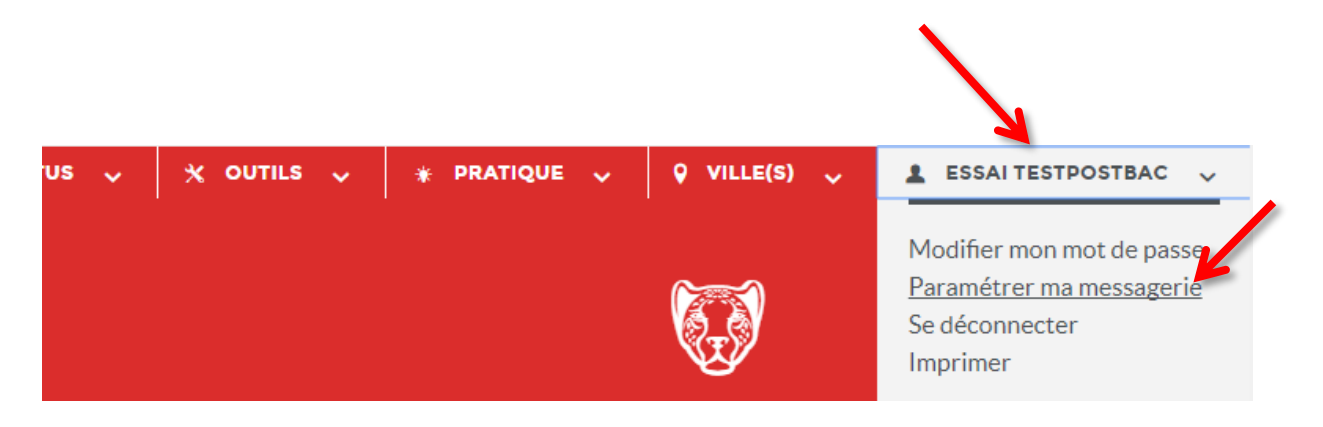

## **Paramétrage de redirection messagerie -** *Setting up email forwarding*

Sur cette page, renseignez l'adresse de messagerie personnelle sur laquelle vous souhaitez rediriger vos mails UGA, et validez en cliquant sur le bouton « Enregistrer les informations ci-dessus ».

*On this webpage, enter the email address to which you want to forward your UGA emails and confirm by clicking on "Enregistrer les informations ci-dessus" (register the details above).*

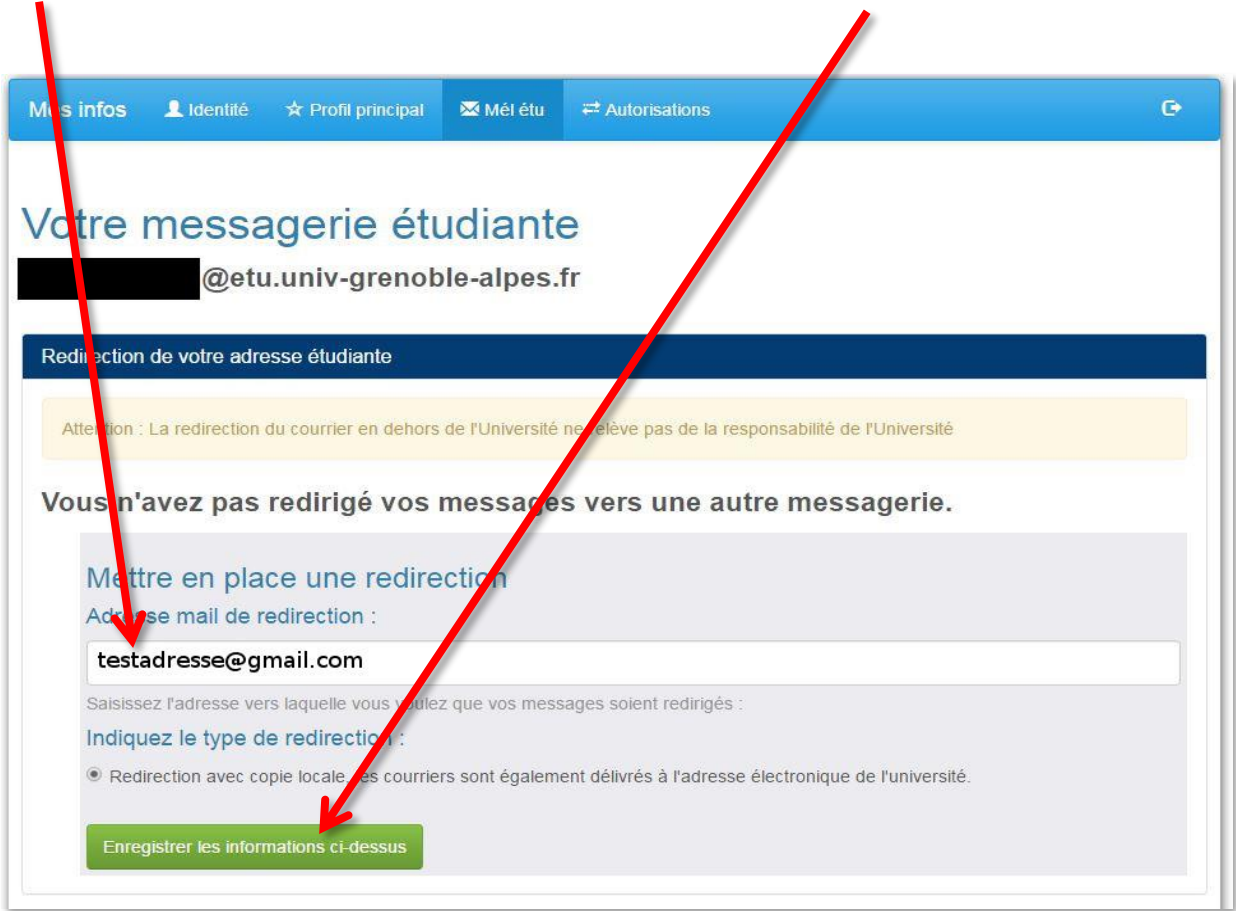

**N.B.** : La redirection est uniquement possible avec copie locale, c'est-à-dire que les mails sont disponibles à la fois sur Zimbra et sur votre messagerie personnelle. Pensez tout de même à consulter votre messagerie Zimbra de temps en temps [\(webmail.etu.univ-grenoble-alpes.fr\)](file:///M:/Procedures/Pour_utilisateurs/etudiants/messagerie/webmail.etu.univ-grenoble-alpes.fr) pour y faire un peu de ménage et ne pas être bloqué par un quota de mail trop élevé.

*N.B.: When you forward your emails, they will be kept on both your own email account and Zimbra, the university's email software on which you have an account. You will need to check this account from time to time to free up space or there is a risk that you will stop receiving UGA emails. You can do this here: [webmail.etu.univ-grenoble-alpes.fr.](file:///M:/Procedures/Pour_utilisateurs/etudiants/messagerie/webmail.etu.univ-grenoble-alpes.fr)*